#### How to (hopefully) avoid getting r00ted.

#### Stephen Quinney <[squinney@inf.ed.ac.uk](mailto:squinney@inf.ed.ac.uk)>

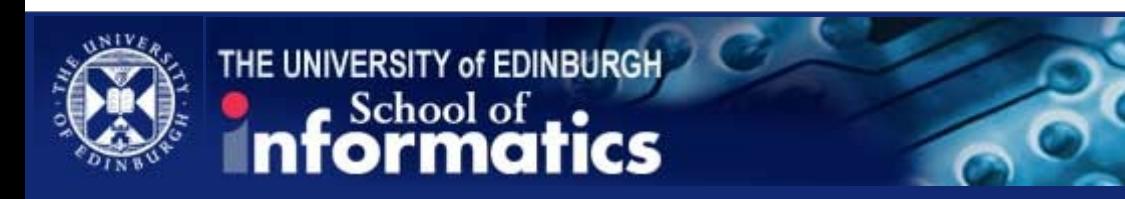

#### Basis of the Talk

- Last year we got r00ted.
- We wrote up what happened.
- We also did an extensive review.
- http://www.dice.inf.ed.ac.uk/publications/2011/ssh\_compromise\_report.pdf

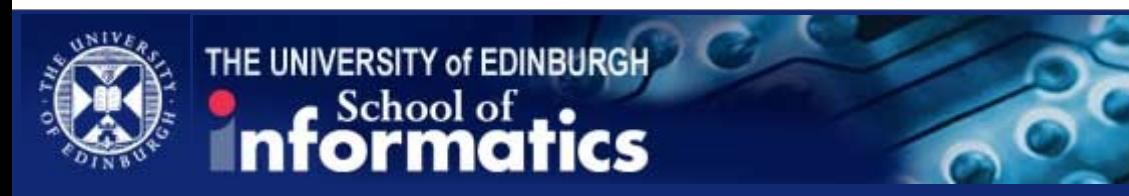

## Main Topics

- Threats
- Risks
- Defence
- Monitoring
- Auditing

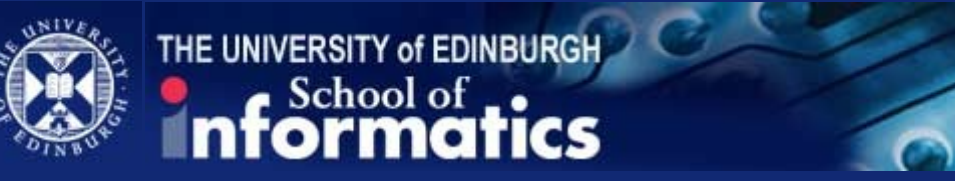

#### Threats

- Advanced Persistent Threat
	- An attacker who for whatever reason wants to attack you. Against this sort of attacker, the absolute level of your security is what's important.
- Random Attacks
	- Security against this sort of attacker is relative; if you're more secure than almost everyone else, the attackers will go after other people.

[http://www.schneier.com/blog/archives/2011/11/advanced\\_persis.html](http://www.schneier.com/blog/archives/2011/11/advanced_persis.html)

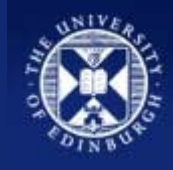

THE UNIVERSITY of EDINBURGH

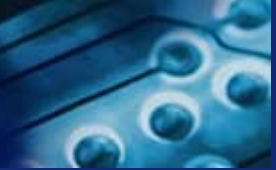

#### Risks

- Remotely exploitable security hole.
- Misconfiguration.
- Attacker acquires user credentials and uses local exploit.

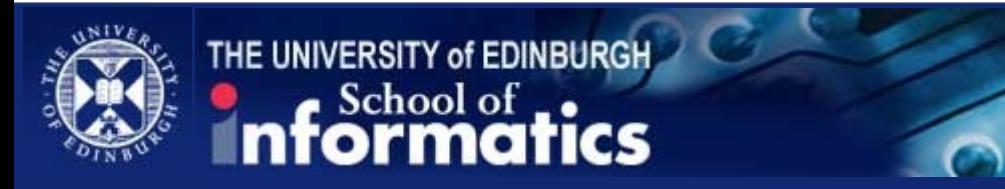

#### Defence

- Minimise the attack surface.
- Strength in depth.
- Keep it simple.
- Design to mitigate the risk of misconfiguration.
- Monitor login failures & respond appropriately.
- Make the attacker's life difficult.

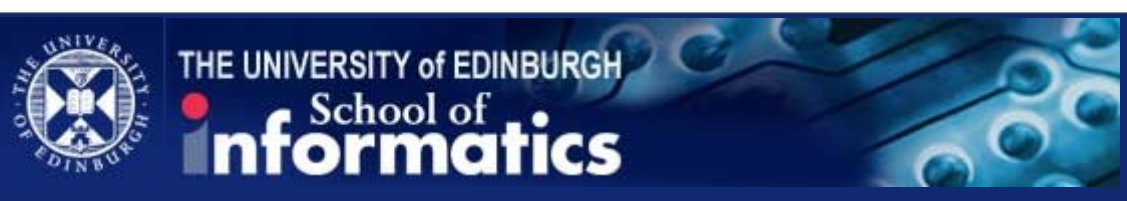

## Minimise the Attack Surface

- Only allow access to the smallest possible set of hosts.
- Only allow access to the smallest possible set of ports.
- Only run the smallest possible set of services.

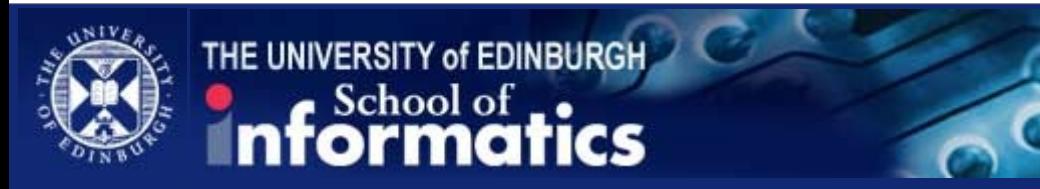

#### openssh configuration

- Never allow root logins
- Limit authentication types.
- Restrict access to authorized groups/users.

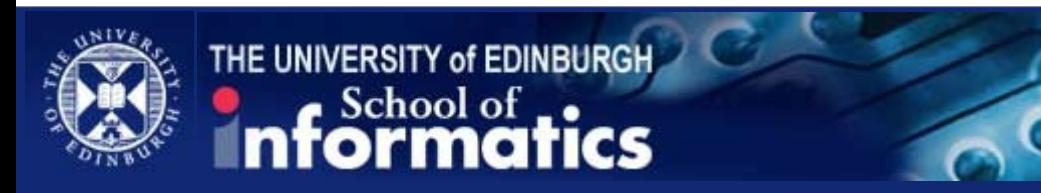

## Love your PAM stack!

- Horrible syntax but...
- Essential for creating a secure system.
- Provides a huge variety of ways to control access and monitor user activity.
- Be aware: some authentication processes do NOT use the PAM auth stack, e.g.
	- SSH using public key
	- SSH using GSSAPI

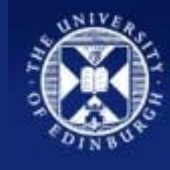

#### pam\_access

- Rules in access.conf file.
- Control access based on:
	- username
	- user in group (or netgroup)
	- origin (host or domain names and addresses)
- First matching entry applies.
- Can permit and deny access.

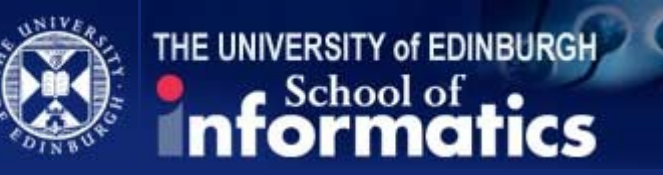

## Handling Brute Force Attacks

- fail2ban <http://www.fail2ban.org/>
- denyhosts <http://denyhosts.sourceforge.net/>
- SSHGuard <http://www.sshguard.net/>
- pam tally2
- pam abl <http://pam-abl.deksai.com/>

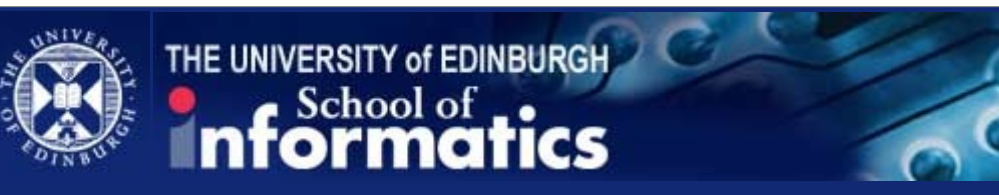

## fail2ban

- Monitors log files for signatures of login failures.
- Responds to multiple failures from a single IP within a certain time period.
- Can configure firewalls, tcpwrappers, etc.
- Blocks are dropped after a certain time period.

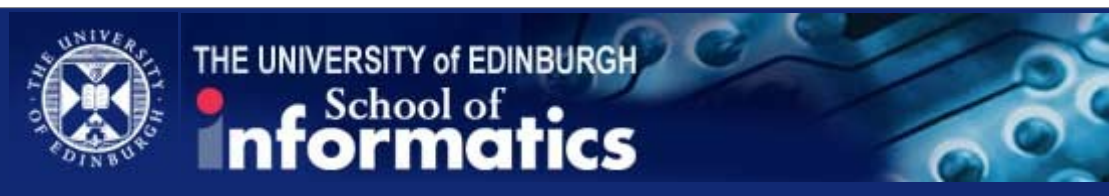

## pam\_tally2

- Tracks failed logins.
- Denies access once a limit has been exceeded.
- Denies access for a defined period of time.
- Command line tool for querying and modifying entries in the failure count file.

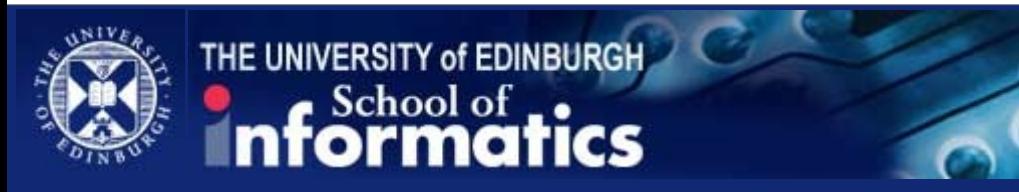

## Anatomy of an Attack

- Aim to collect "sensitive" data.
- Uses a "rootkit":
	- Hides itself from simple searching.
	- Modifies log files.
	- Keylogger.
	- Backdoor.
	- Communication channels.
	- May replace core binaries.
	- May use "trojans", e.g. SSH daemon.

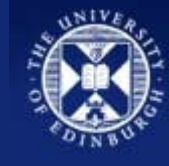

THE UNIVERSITY of EDINBURGH

# Making the Attacker's Life Difficult

- Install the smallest possible set of software.
	- Particularly try to avoid providing compilers.
- Block loading of kernel modules.
- File-system partitioning to restrict suid scripts.
- Store logs centrally.
- Disable old accounts.
- Block some outgoing traffic.

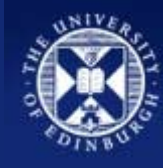

## Disable Kernel Module Loading

- Most simple and effective way of blocking the installation of rootkits.
- Irreversible except by reboot.
- Consider doing this immediately after system boot has completed.

echo 1 > /proc/sys/kernel/modules\_disabled

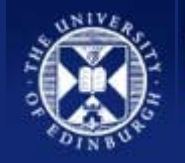

## Monitoring

- Do NOT wait until it is too late!
- Do regular sweeps (e.g. daily).
- Various tools available:
	- chkrootkit <http://www.chkrootkit.org/>
	- Rootkit Hunter (rkhunter) [http://www.rootkit.nl/projects/rootkit\\_hunter.html](http://www.rootkit.nl/projects/rootkit_hunter.html)
- Consider running more than one.
- Do not rely on the system tools.

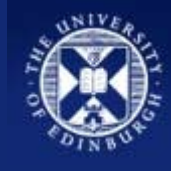

THE UNIVERSITY of EDINBURGH

# Auditing

- 'last' log is not sufficient.
- Enable process accounting.
- Use the Linux audit system.

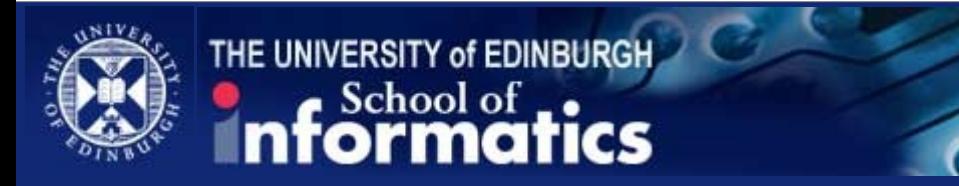

### Linux Audit System

- Not just for SELinux.
- Records user logins.
- Can watch syscalls.
- Can watch for filesystem access.
- Can record events from any trusted app.
- Can securely log to a remote host.

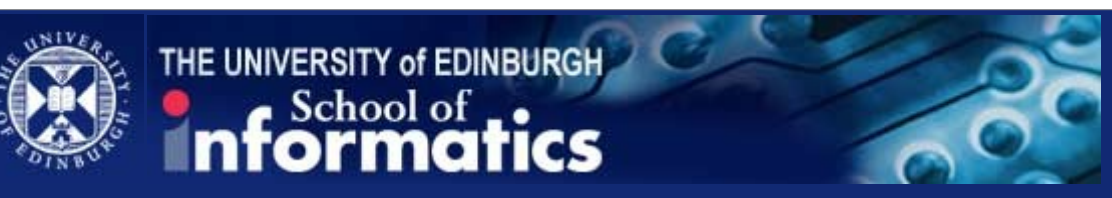

#### Auditd – Watching the Filesystem

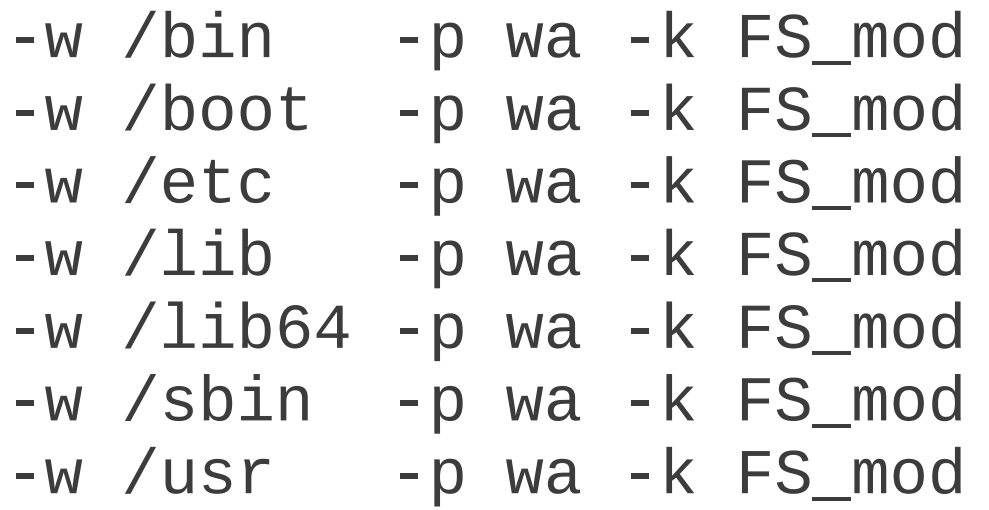

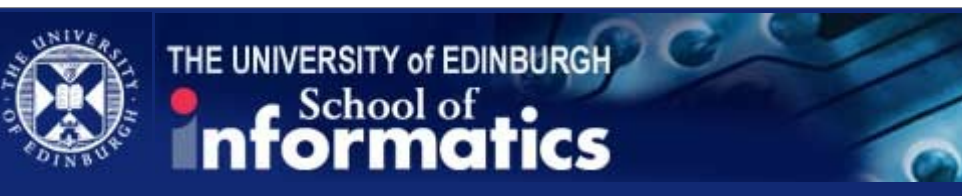

## Auditd – Watching setuid Files

- 
- 
- 
- -w /usr/bin/chage -p x -k FS\_suid
- -w /usr/bin/chfn -p x -k FS\_suid
- -w /usr/bin/chsh -p x -k FS\_suid
- -w /usr/bin/gpasswd -p x -k FS\_suid
- 
- -w /usr/bin/newgrp -p x -k FS\_suid
- -w /usr/bin/passwd -p x -k FS\_suid
- -w /usr/bin/pkexec -p x -k FS\_suid
- -w /usr/bin/sudo -p x -k FS\_suid
- -w /bin/mount -p x -k FS\_suid -w /bin/su -p x -k FS\_suid -w /bin/umount -p x -k FS\_suid -w /usr/bin/ksu -p x -k FS\_suid

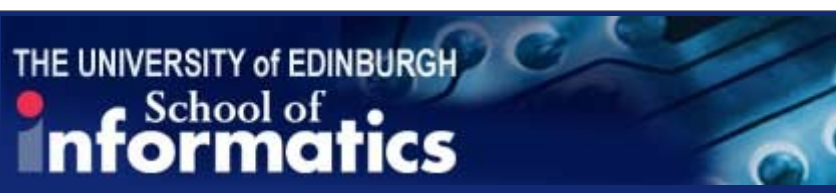

#### Auditd – Watching syscalls

-a always,exit -F arch=b32 -S init\_module -S delete\_module -k modules

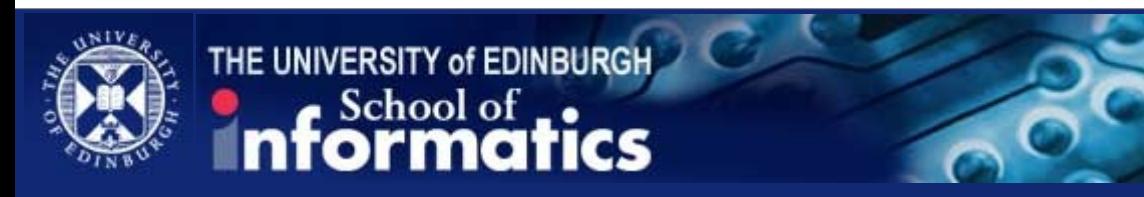

## pam\_loginuid

- Sets a loginuid attribute for the authenticated process.
- Used for auditing.
- Cannot be altered (unlike uid, euid).
- Attached to all child processes.

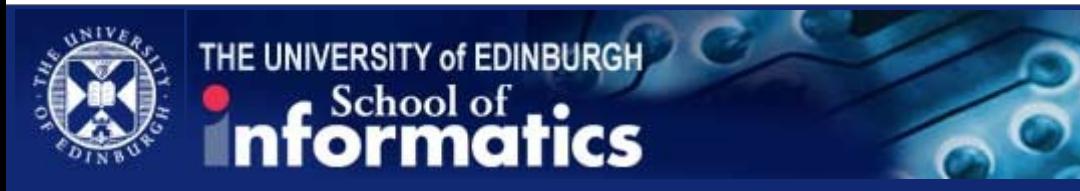

## pam\_tty\_audit

• One for the truly paranoid.

of EDINBURGH

- Used to audit all activity on a tty.
- Inherited by all child processes.

• For example, audit all root activity:

session required pam\_tty\_audit.so \ disable=\* enable=root

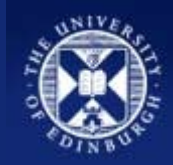

#### Auditd – reports & searches

- aulast 'last' like
- aulastlog 'lastlog' like
- aureport Summary reports
- ausearch Complex searches
- $\bullet$  audit-viewer graphical tool

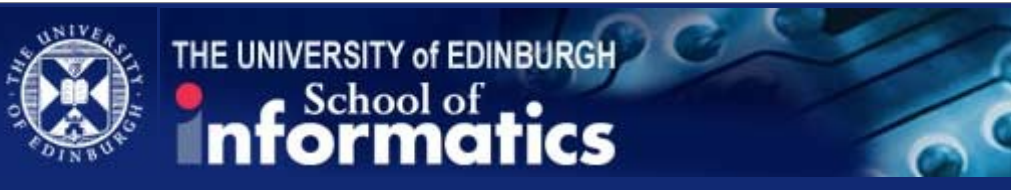

## **Summary**

- Don't wait until you've been r00ted to start thinking about security!
- Understand the threats and risks.
- Consider the strength of your defences.
- Monitor your systems frequently.
- Prepare a plan for what to do when the worst case happens.

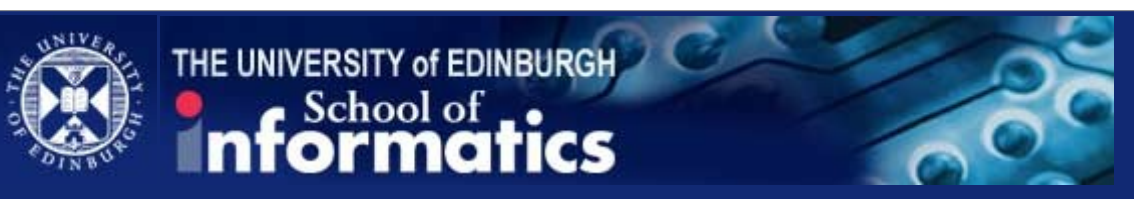